## <span id="page-0-0"></span>**DataImportProperties.ColumnIndexFilter**

## **Description**

Use [ColumnIndexFilter](#page-0-0) to select specific columns within the imported data. Only the specified columns will be imported to the worksheet.

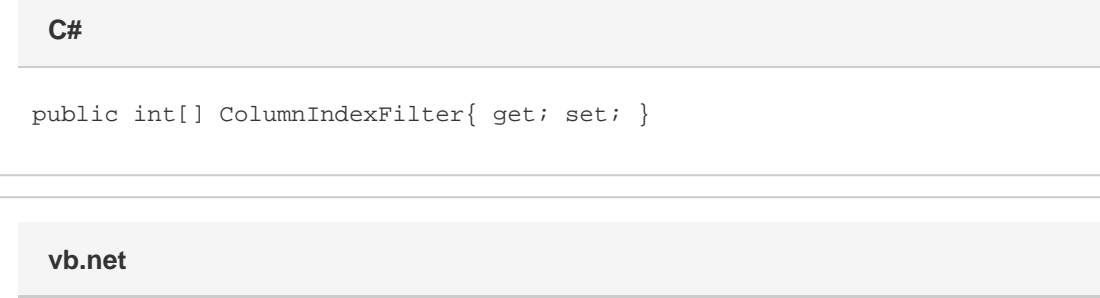

```
Public Property ColumnIndexFilter() As Integer()
```
## **Remarks**

If the length of the specified array is greater than [MaxColumns](https://wiki.softartisans.com/display/EW8/DataImportProperties.MaxColumns), or exceeds the size of the target area and [Truncate](https://wiki.softartisans.com/display/EW8/DataImportProperties.Truncate) is set to true, the smaller value will be used.

Using ColumnIndexFilter overwrites any previous [ColumnNameFilter](https://wiki.softartisans.com/display/EW8/DataImportProperties.ColumnNameFilter) setting.

## **Examples**

 //--- Get ColumnIndexFilter int[] arrFilter = importProps.ColumnIndexFilter; //--- Set ColumnIndexFilter importProps.ColumnIndexFilter = arrFilter; **C#**

**vb.net**

```
 '--- Get ColumnIndexFilter
Dim arrFilter() As Integer = importProps.ColumnIndexFilter
'--- Set ColumnIndexFilter
importProps.ColumnIndexFilter = arrFilter
```